Tuto de [Portail des logiciels gratuits]

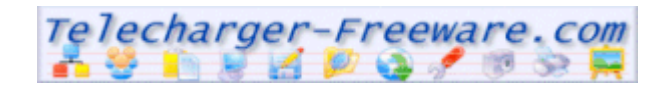

## **Mettre Pale Moon en « françois » !**

Pour mettre Pale Moon en français il faut modifier un fichier de configuration, l'**about :config** ! L'about :config c'est quoi ?

En réalité, la plupart des navigateurs ont un fichier de configuration interne que l'on peut modifier : c'est l'about:config ! Vous l'avez compris, il faut être très prudent car au départ, il est en anglais et en cas d'erreur cela peut entrainer l'impossibilité de fonctionnement du navigateur.

**1** - Tout d'abord, installer Pale Moon dont la 1ère version est anglophone.

Télécharger ensuite le fichier de langue francophone \*.xpi le plus à jour

<https://addons.palemoon.org/releases/pm-langpack-fr/>

Installez le ;

**2** - Ensuite ouvrez Pale Moon et dans la fenêtre du navigateur tapez « about :config »

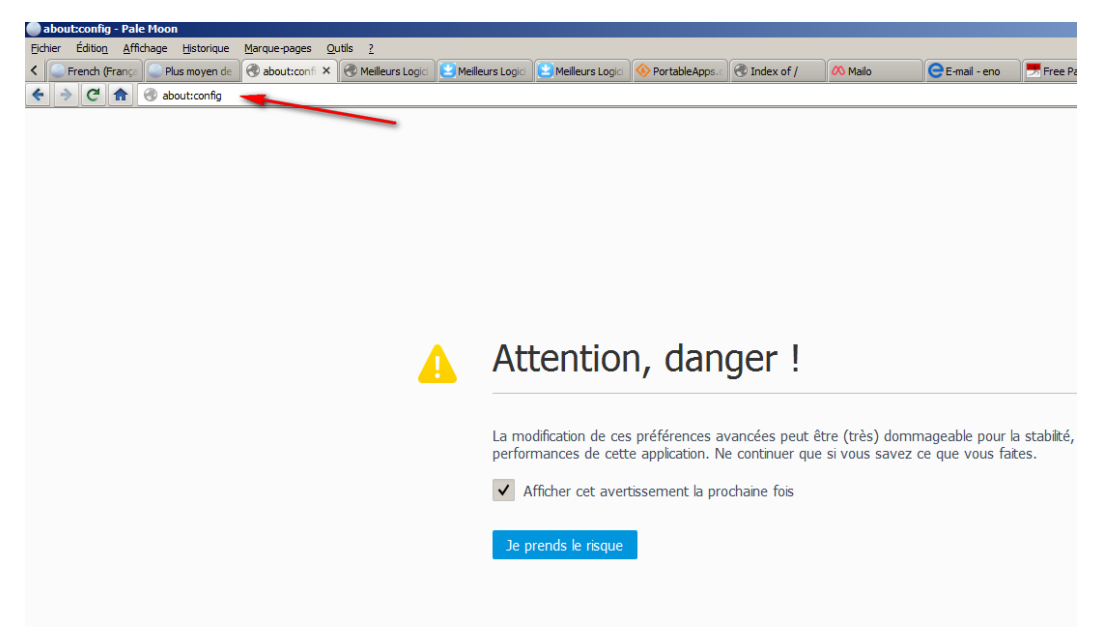

**3** - Cliquer ensuite sur [je prends le risque] en anglais : I promise to be careful

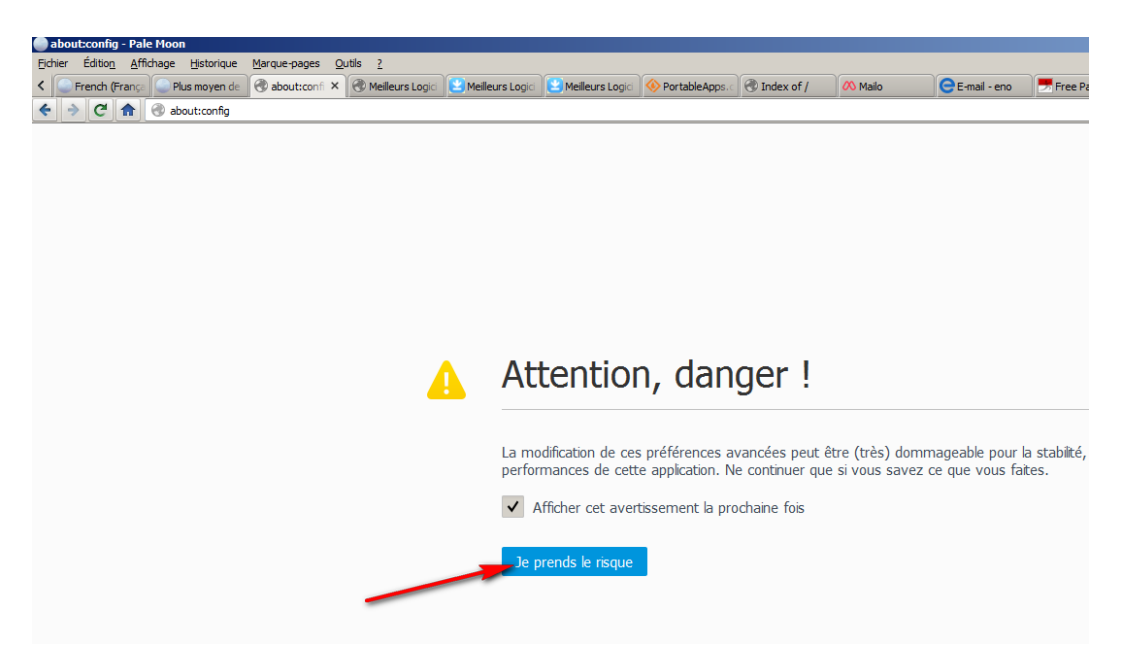

Vous allez voir apparaitre la liste des codes inclus dans le fichier de configuration **4** - Taper alors dans le champ [Rechercher - Search] : general.useragent Vous verrez toutes les lignes commençant par general.useragent. Il faut descendre jusqu'à « general.useragent.locale »

## (voir ci-dessous)

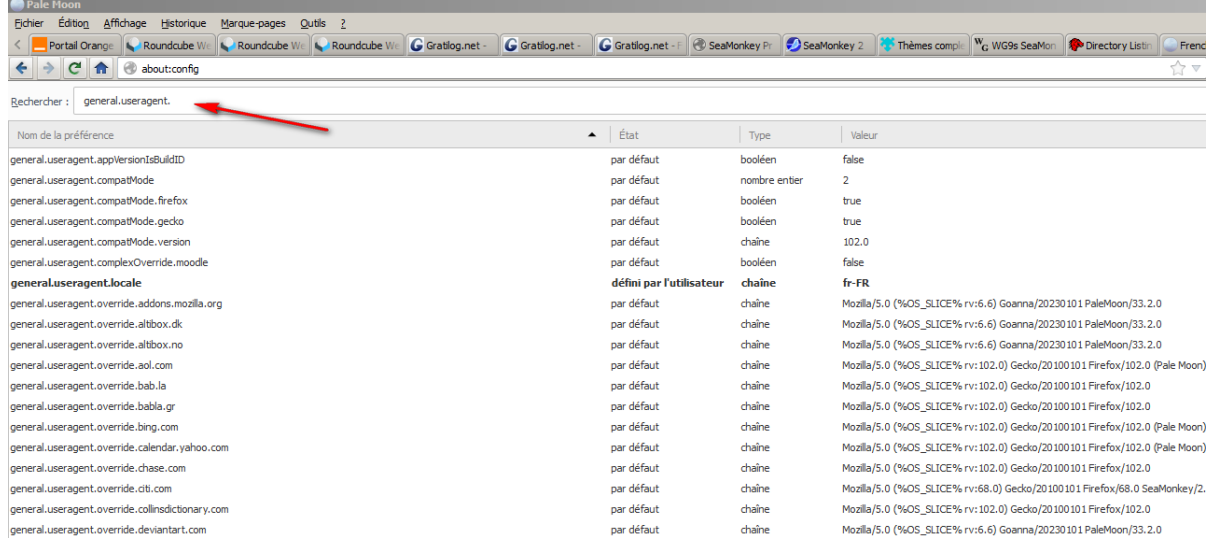

**5** - Vous allez modifier cette ligne car pour l'instant, la chaîne est indiquée en-US. Positionnez le pointeur de la souris sur cette ligne et, par un clic droit vous verrez apparaître le pop-up ci-dessous

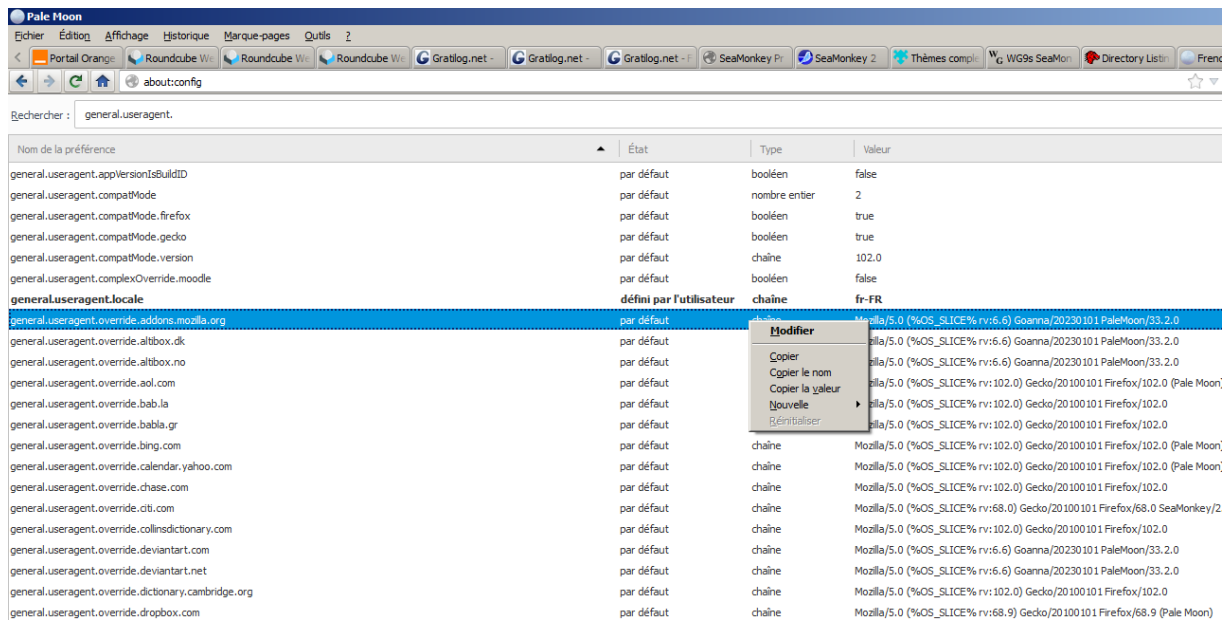

## **6** - Vous cliquez sur modifier [modify] et vous allez remplacer en-US par fr-FR

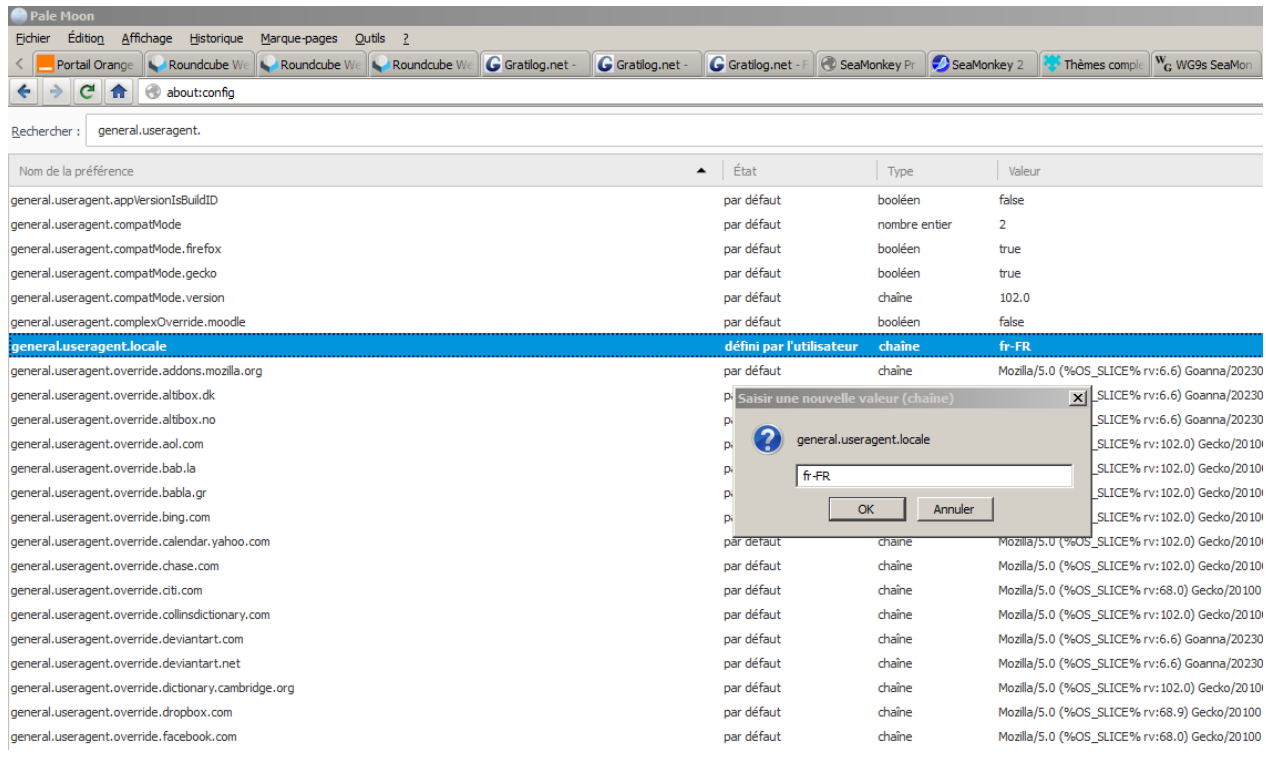

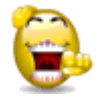

**7** - Vous cliquez sur ok et vous redémarrez Pale Moon. Ca y est vous êtes en Français !

Pendant que vous y êtes, vous pouvez aussi installer le dictionnaire français :

<https://archive.palemoon.org/palemoon/dictionaries/fr-FR.xpi>